## Övning Arbeta med LINQ (10c)

Solution finns med i arkivet som du laddade ner tidigare.

Övning 1: Öppna lösning

Arbetsuppgift 1: Öppna lösningen och undersök uppbyggnad

Steg 1: I Visual Studio, i meny File, klicka på Open – Project/Solution, dubbelklicka på easec\Modul10\Övning10c\FourthCoffee.Employees\ FourthCoffee.Employees.sln.

Steg 2: I Solution Explorer, expandera FourthCoffee.Employees, dubbelklicka därefter på Program.cs.

Steg 3: Undersök programkod för de olika metoderna.

Arbetsuppgift 2: Uppdatera model

Steg 1: I Solution Explorer, klicka på FourthCoffee.EmployeesModel.edmx.

Steg 2: Högerklicka i ytan för desigener, klicka på alternativet Update Model from Database.

Steg 3: Klicka på Next i dialogfönstret Choose your data connection.

Steg 4: Klicka på Next I dialogfönstret Choose your version. Klicka på Finish.

Steg 5: Klicka på Debug – Start without debugging.

Denna metod:

```
private static void QueryingData()
   IQueryable<Employee> emps = from e in DBContext.Employees
                            orderby e.LastName
                            select e;
   Console.WriteLine("Basic LINQ Query to select all employees");
   foreach (var emp in emps)
      Console.WriteLine("{0} {1} {2}", emp.FirstName, emp.LastName, DateTime.Parse(emp.DateOfBirth.ToString()).ToShortDateString());
   Console.WriteLine();
   Console. ReadLine();
\overline{\mathbf{r}}
```
Kommer att ge följande resultat:

**BB** C:\Windows\system32\cmd.exe

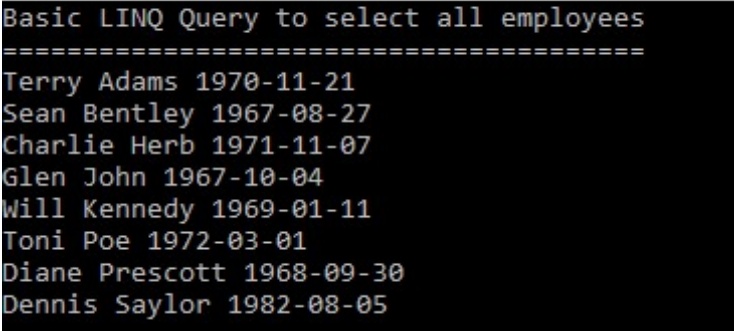

Steg 6: Klicka på Enter.

Denna metod:

```
private static void FilteringDataByRow()
\left\{ \right.string LastName = "Prescott";
   IQueryable<Employee> emps = (from e in DBContext.Employees
                            where e.LastName == _LastName
                            select e);
   Console.WriteLine("LINQ Query to select all employees with a last name of Prescott");
   foreach (var emp in emps)
   \{Console.WriteLine("{0} {1}", emp.FirstName, emp.LastName);
   P
   Console.WriteLine();
   Console. ReadLine();
\mathcal{F}
```
Kommer att ge följande resultat:

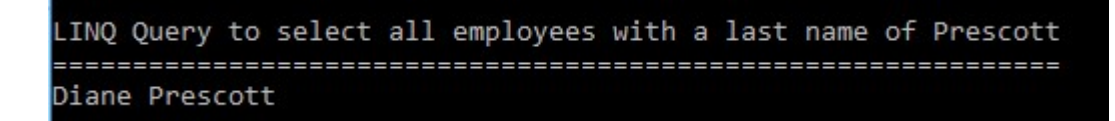

Steg 7: Klicka på Enter.

Denna metod:

```
private static void FilteringDataByColumn()
\sqrt{ }IQueryable<FullName> names = from e in DBContext.Employees
                            select new FullName { Forename = e.FirstName, Surname = e.LastName };
   Console.WriteLine("LINQ Query to select only the first name and last name of all employees");
   foreach (var name in names)
   \{Console.WriteLine("{0} {1}", name.Forename, name.Surname);
   <sup>}</sup>
   Console.WriteLine();
   Console. ReadLine();
\mathbf{R}
```
Kommer att ge följande resultat:

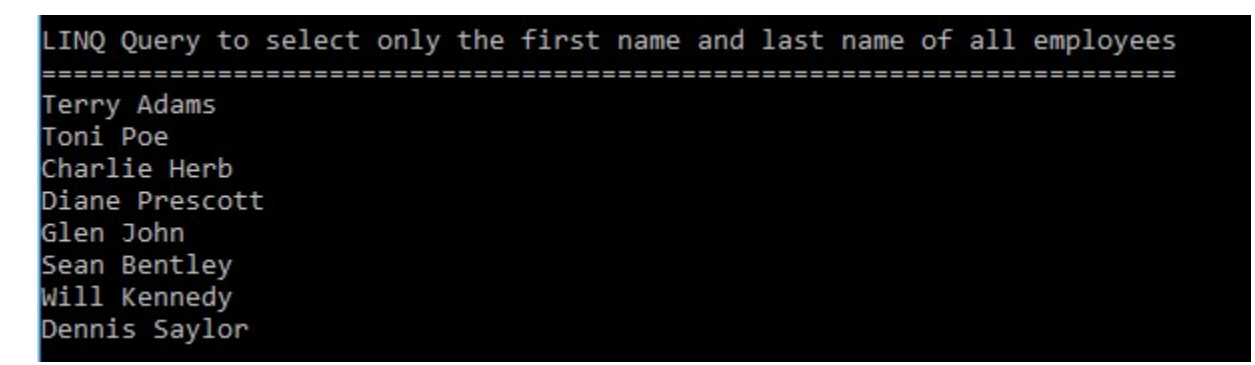

Steg 8: Avsluta programmet.

Steg 9: Klicka på Close Solution.